## *Téléchargement des nouvelles versions*

**Vous pouvez télécharger les nouvelles versions de nos progiciels AI-COMPTA, AI-PAIE et AI-NEGOCE à partir de "Espace client" de notre site http://www.lai.com.tn en procédant comme suit :**

Accédez au site [http://www.lai.com.tn,](http://www.lai.com.tn/) soit directement à partir de votre

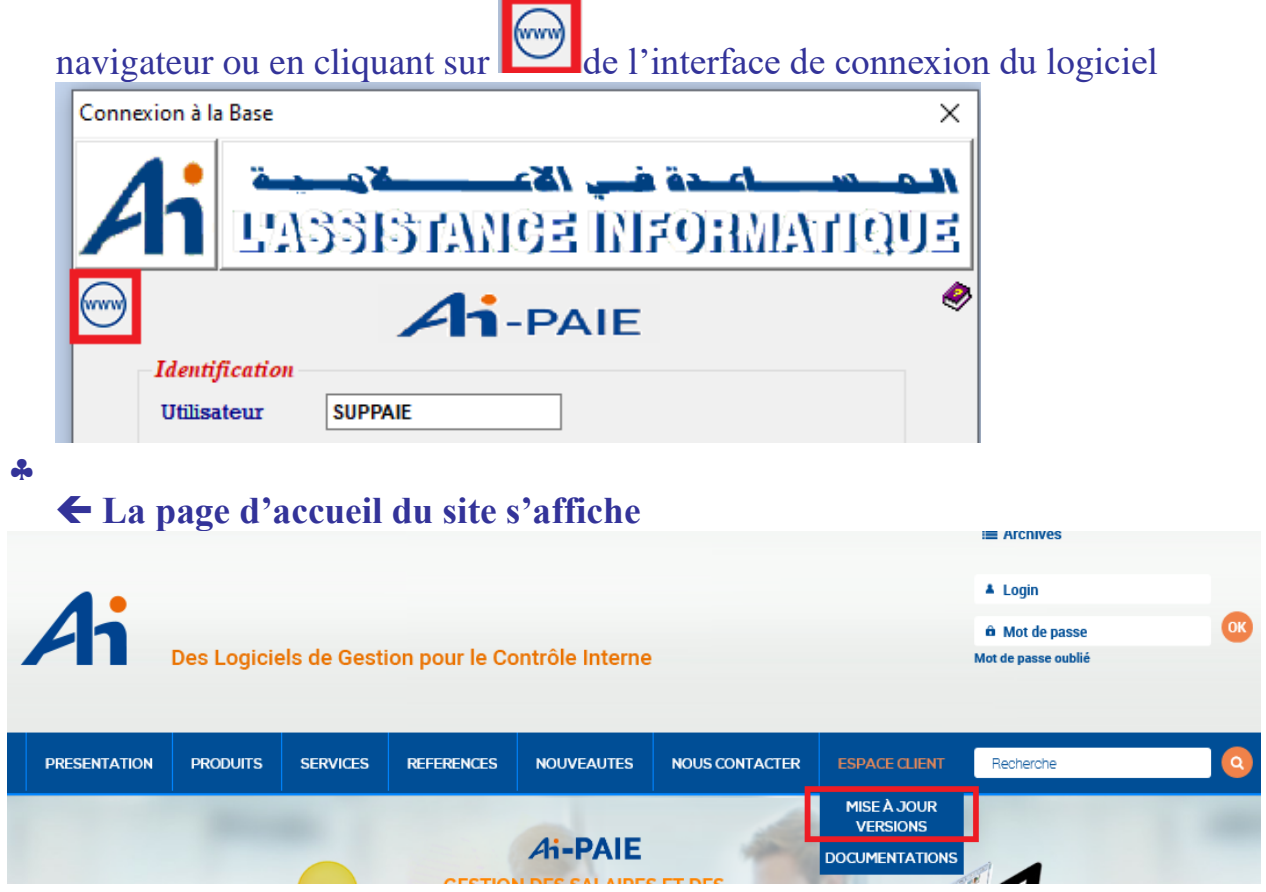

 **Cliquez sur l'onglet "Espace client" -> "mise à jour version" du site, La page "Espace client" pour la mise à jour de la version de version s'affiche**

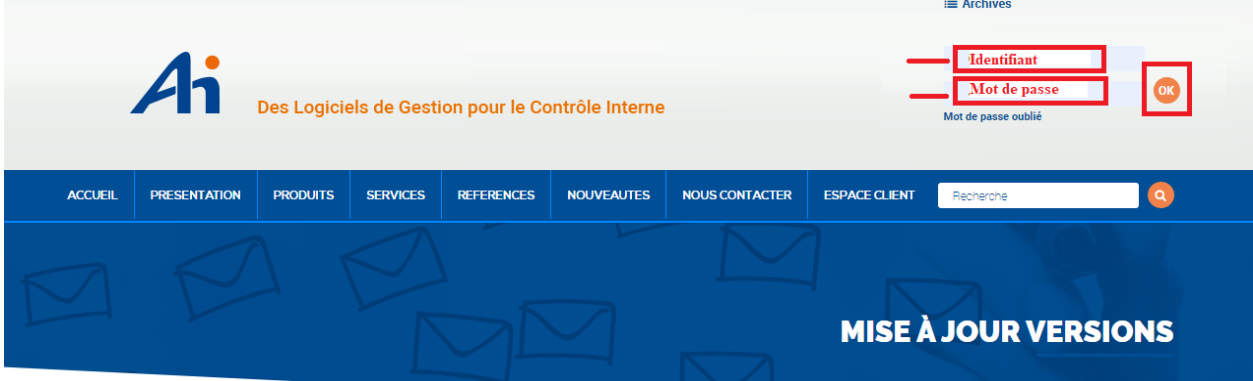

**Donnez votre identifiant (12 premiers caractères de votre licence) et votre** 

**mot de passe qui est initialement les 12 premiers caractères de votre licence. Vous pouvez modifier le mot de passe mais alors il faut bien s'en rappeler.**

- **Cliquer sur « mot de passe oublié » pour le modifier**
- **Puis cliquez sur OK** 
	- **Si votre licence et mot de passes sont justes et si vous êtes autorisé à télécharger les mises à jour, vous aurez accès à l'étape suivante.**

Nouvelles Versions Téléchargez la dernière version de votre progiciel préféré

**MISE À JOUR VERSIONS** 

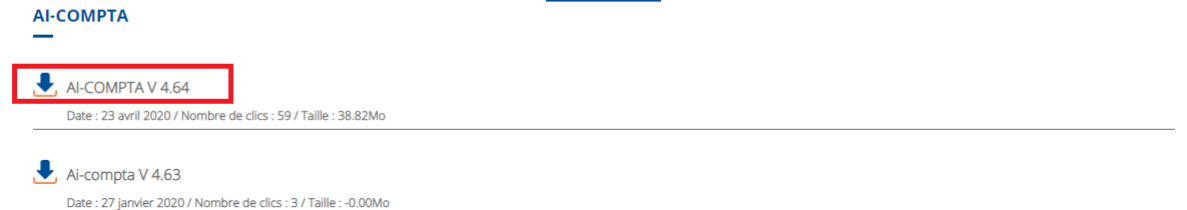

- **Téléchargez la version de votre choix en cliquant dessus.**
- **Attendez la fin du téléchargement**
- **Copiez le fichier qui a été téléchargé dans le répertoire "chemin de la version" que vous trouverez comme suit**
- **A partir du menu principal du logiciel clique sur** "?" $\rightarrow$ "Base de données"

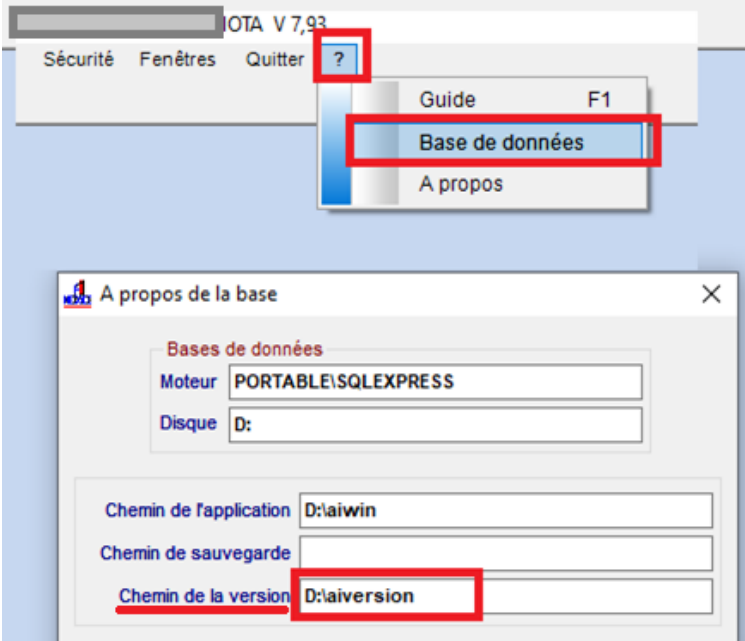

 **Décompressez ce ficher ainsi copié en cliquant dessus par le bouton droit de la souris puis sur "Extraire ici"** 

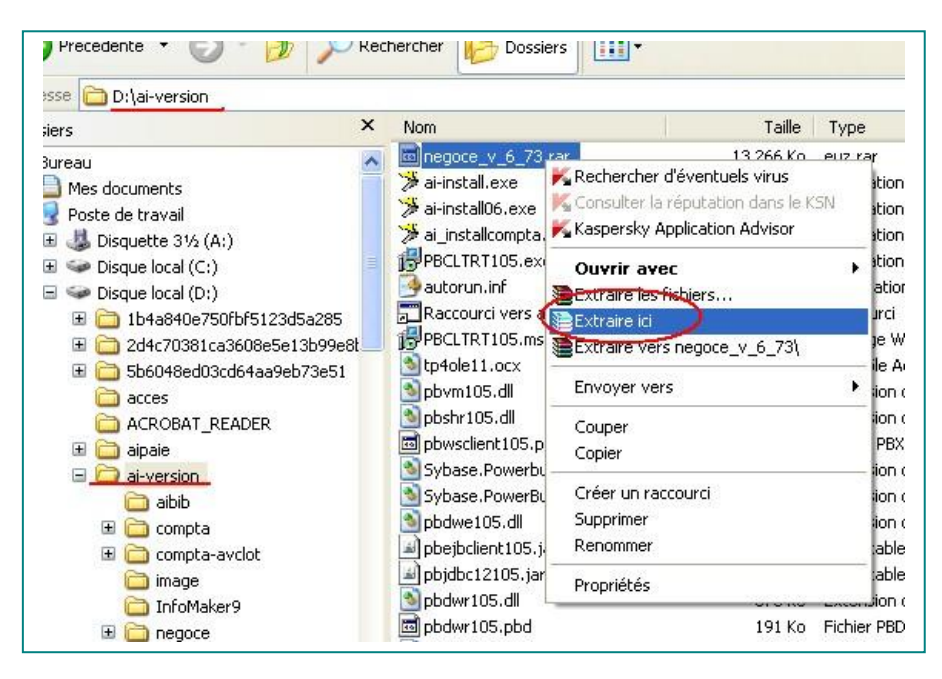

## **Ce fichier se décompresse automatiquement et l'application est ainsi mise à jour.**

 $\times$ 

## **Le système affiche la fenêtre suivant**

Confirmer le remplacement du fichier

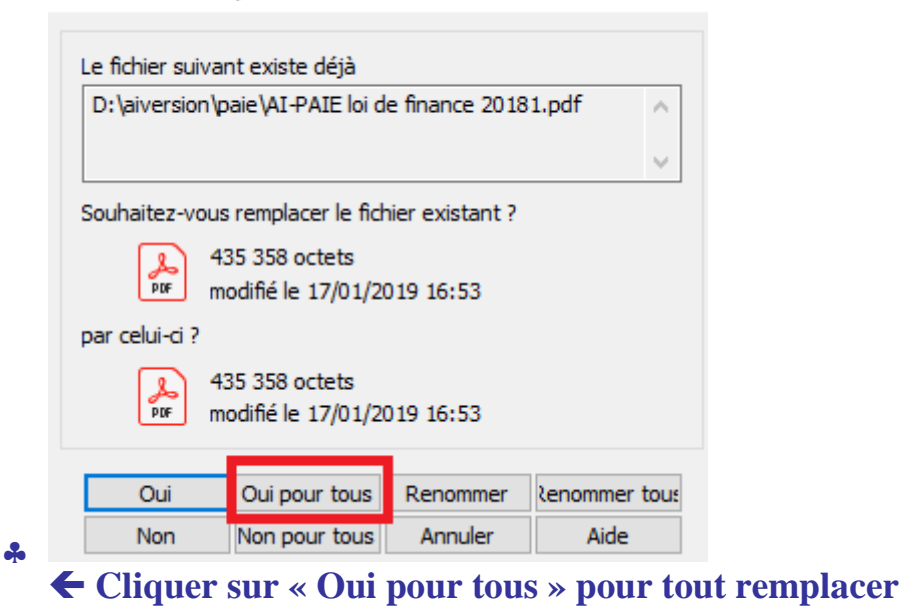